## Accessing the Sharepoint site

Created by sharon scheepers

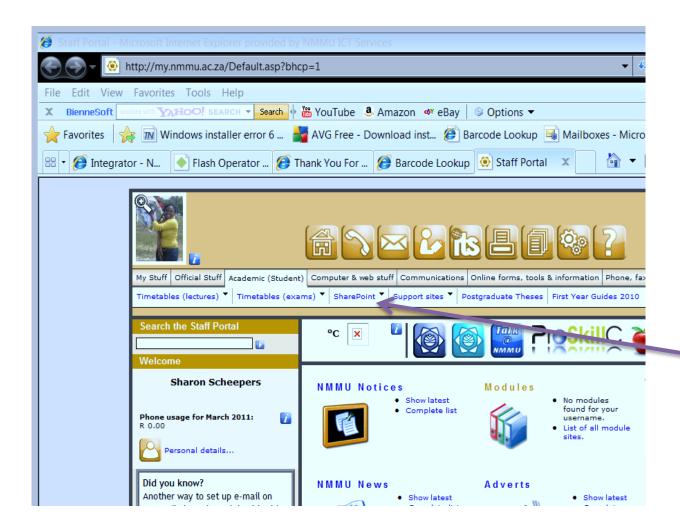

Click on the sharepoint Option on the staff portal

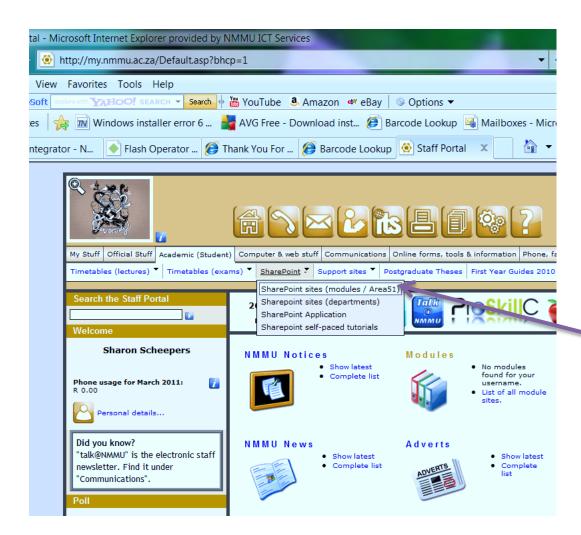

Click on the first option

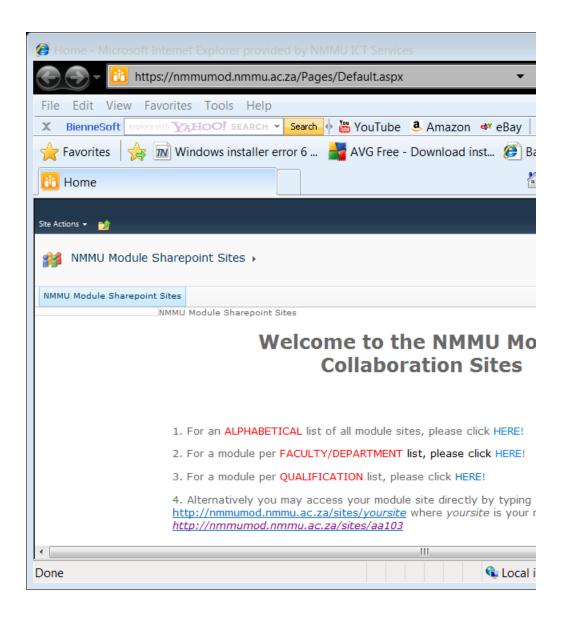